## How to Update clinicaltrials.gov fields for ClinicalTrials.ucsf.edu

- 1. Click "Open" next to the "Protocol Section." Spelling Preview Draft Receipt (PDF RTF) Download XML Admin Only: Copy Protocol **Change Owner** Open Protocol Section Identifiers: NCT Unique Protocol ID: Brief Title: Branched Aortic Arch Study Module Status: Study Identification: ◀ 1 Note Study Status: 1 Warning Sponsor/Collaborators:
	- 2. To change "Brief Title," click "Edit" next to the "Study Identification."

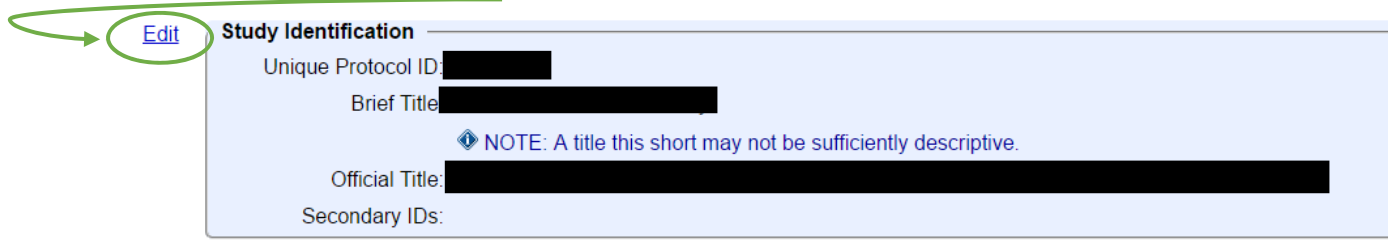

## 3. Make changes as needed and hit "Save."

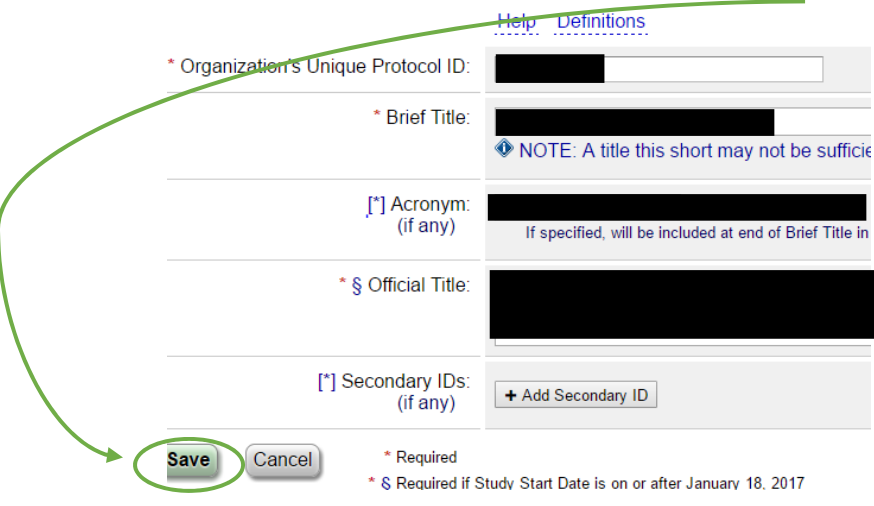

4. To make other changes, click on "Edit" next to appropriate section.

## How to Update clinicaltrials.gov fields for ClinicalTrials.ucsf.edu

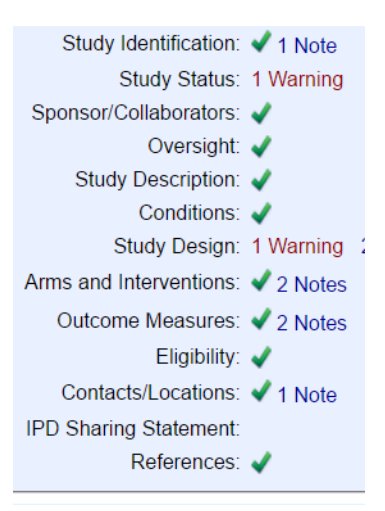